## **小店开通流程**

不耗时不耗力,成单立即返现

只需开通微信小程序即可,不占用任何空间

一,如何开通小店?

1、点击微信-发现-小程序,搜索**华图小店,**如下图标并点击

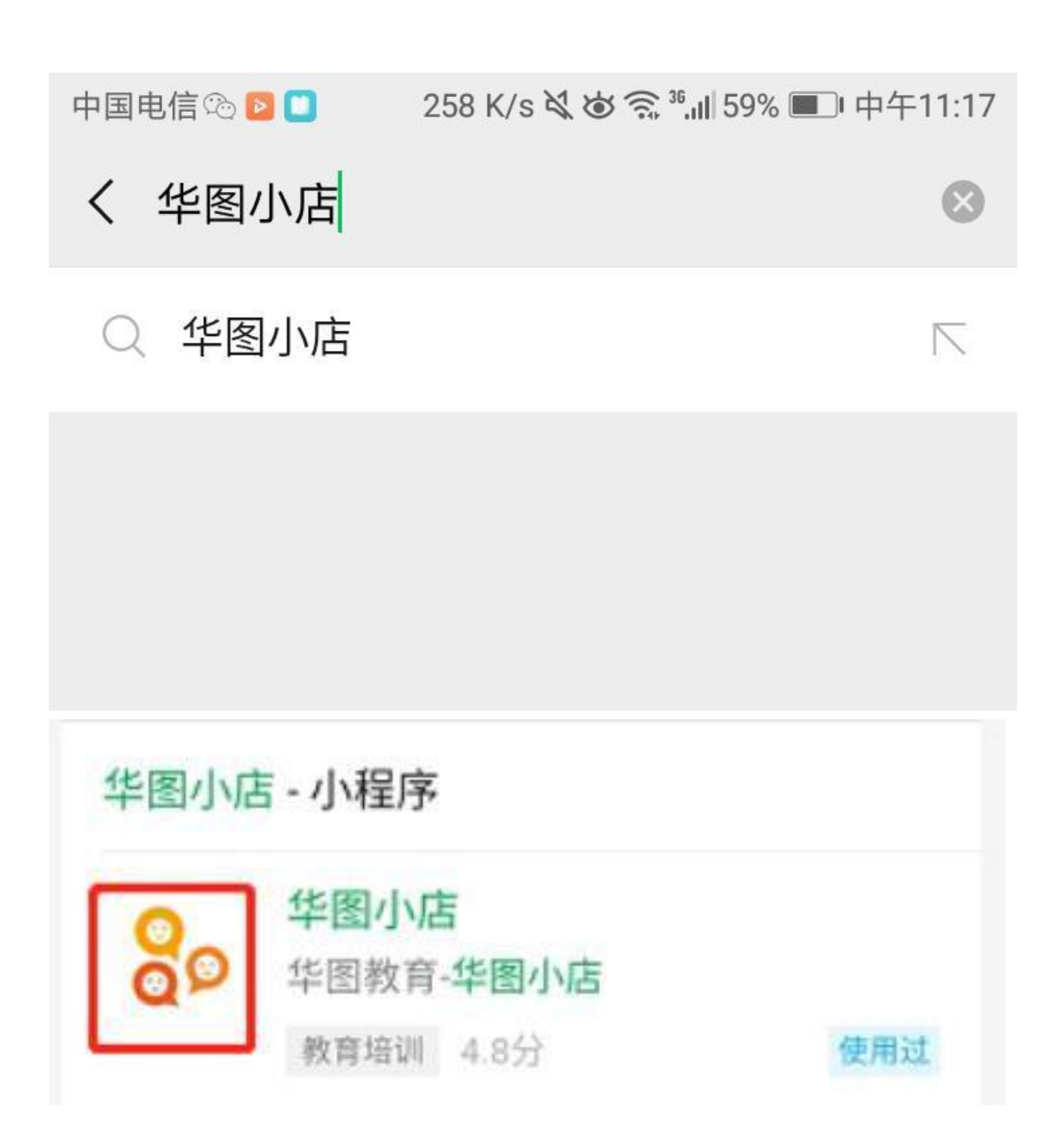

2、点击手机号授权-点击允许

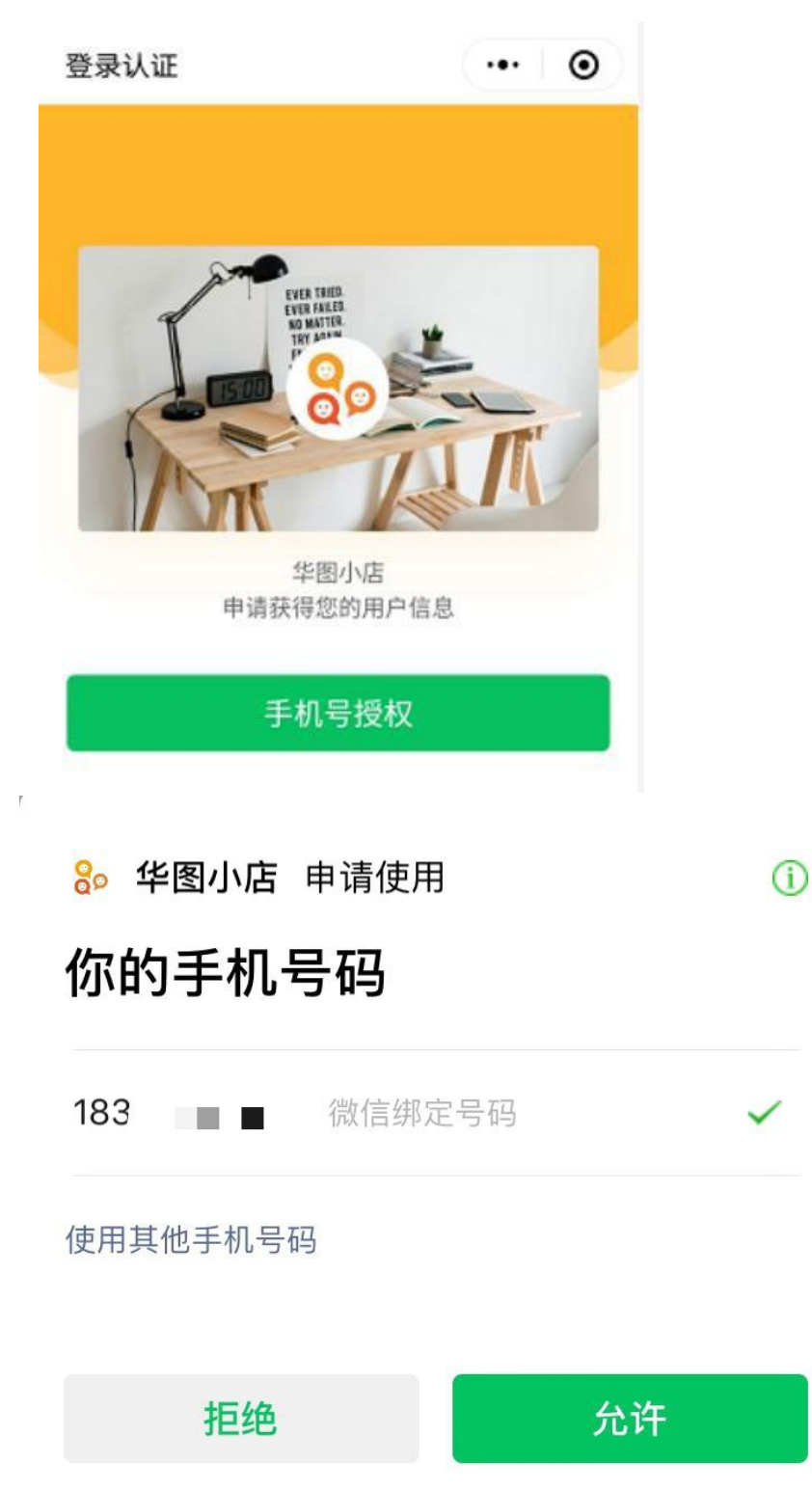

 $\mathcal{A}$ 

3、完善个人信息,所在分校选择**天津分校**,务必仔细核对信息, 避免 结账出错

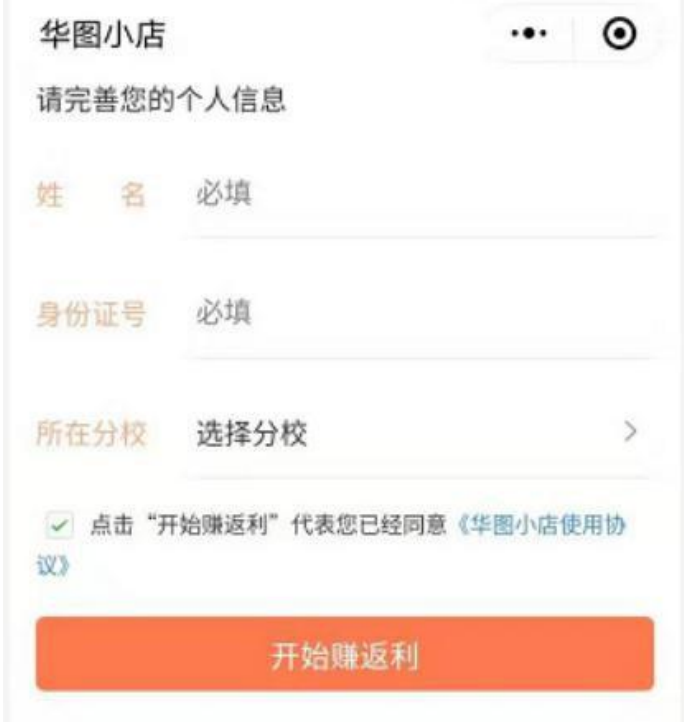

4、填写成功后点击开始返利,出现以下界面,就代表你已经拥有华

图小店啦

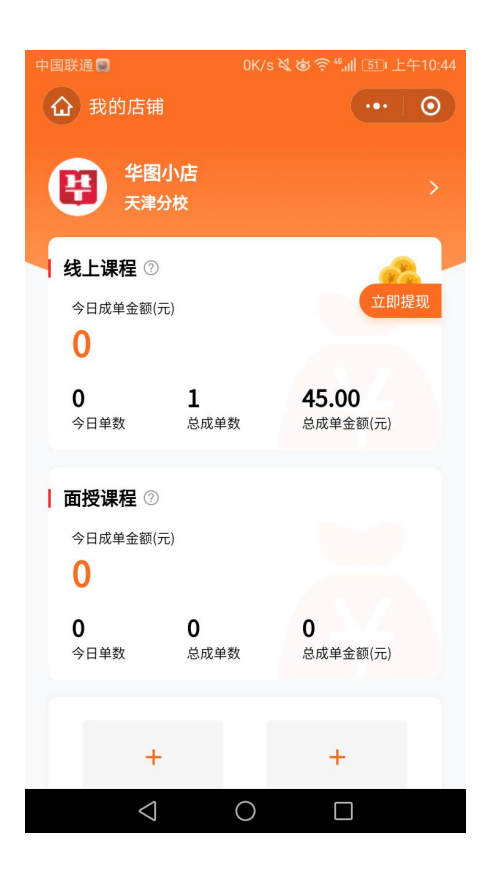

二、课程课程如何上架?

华图小店产品有三种,可上架**学习平台、华图在线、图书**三种产品, 大家可根据客户需求以及返利自由选择产品。下面以华图在线产品为 例说明如何上架产品。

1、打开小程序华图小店如图,点击添加商品(全国)(若分销天津本 地课程可点击本地区)

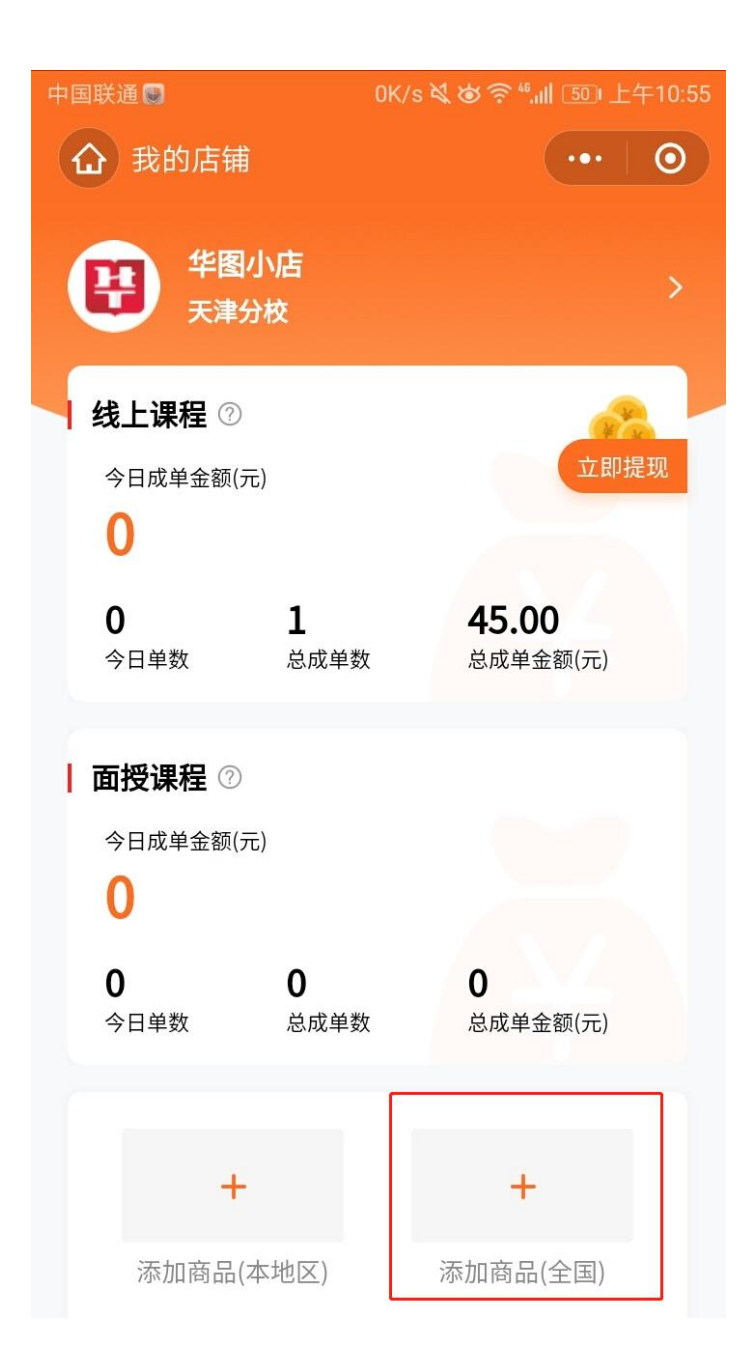

2、在上方菜单栏选择华图在线,并点击搜索按钮

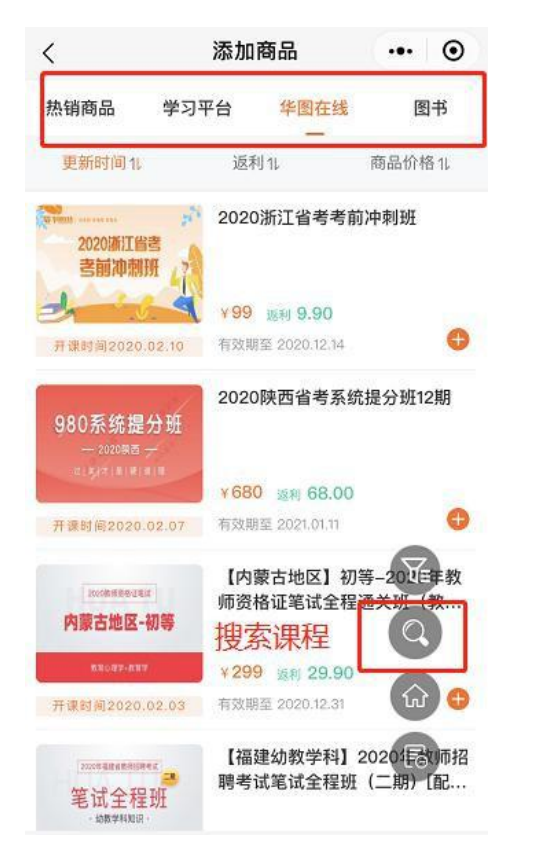

3、确定切换为华图在线,在搜索框输入需要添加的课程

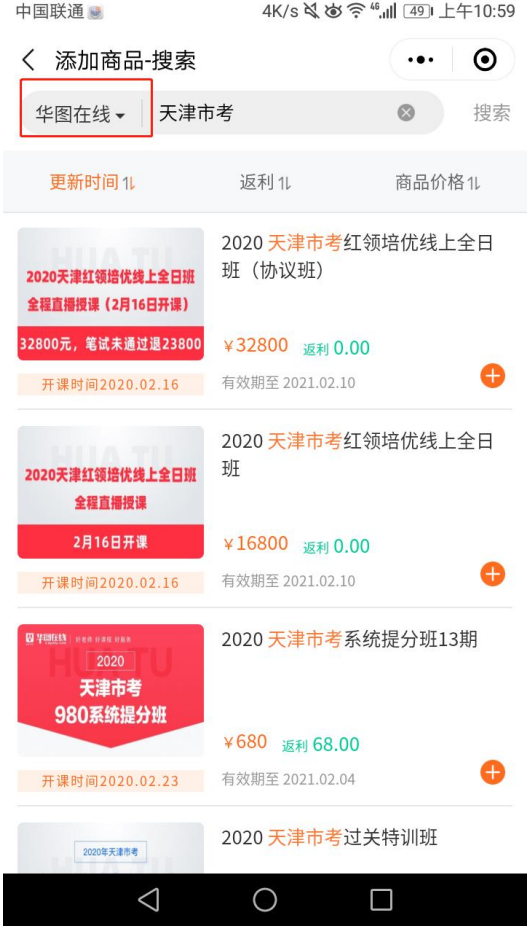

## 4、搜索到所需课程后点击+号,添加课程

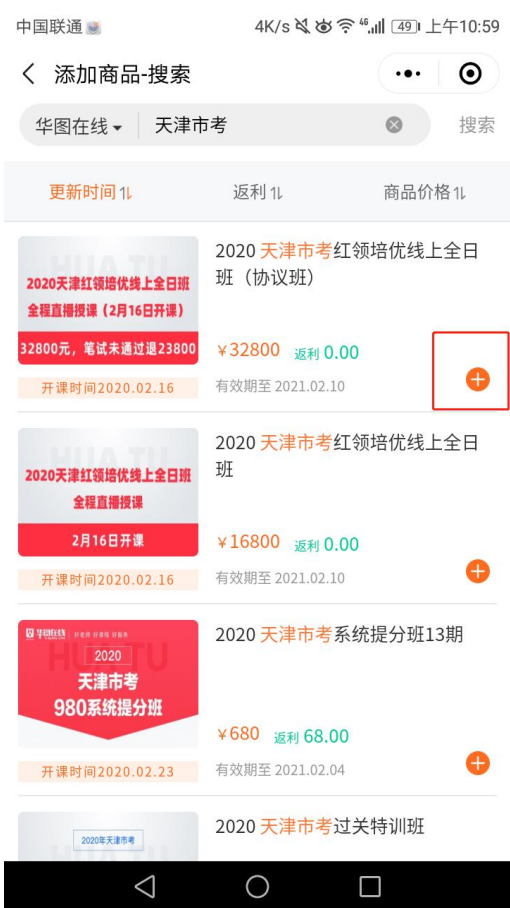

5、返回首页,选择店铺管理

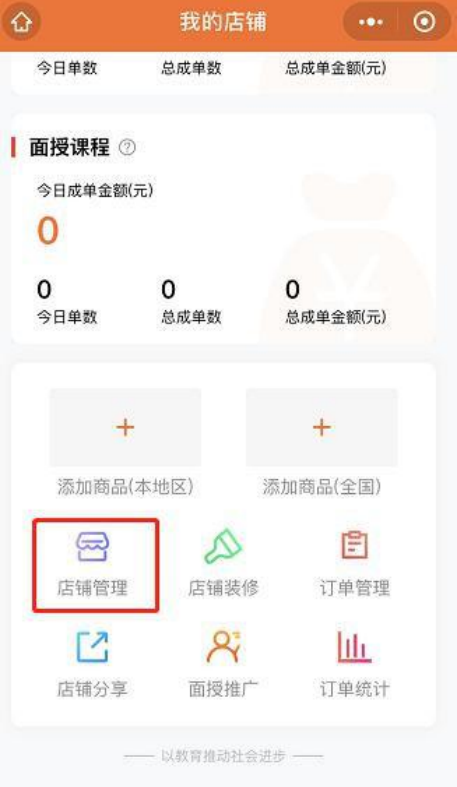

## 6、上方按钮切换华图在线,选择所需课程点击推广

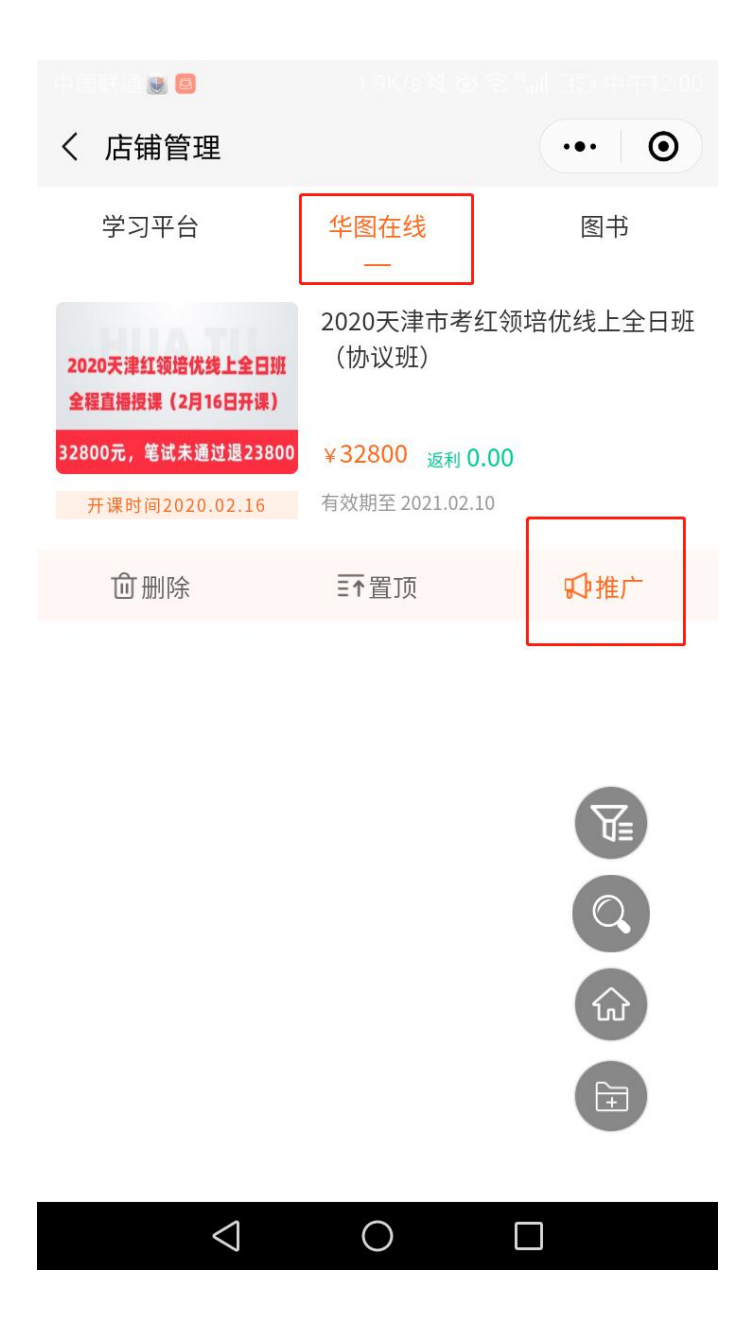

7、点击推广后会有三种推广方式**(课程卡、课程名称、链接)**常用方 式为课程卡,保存图片即可。

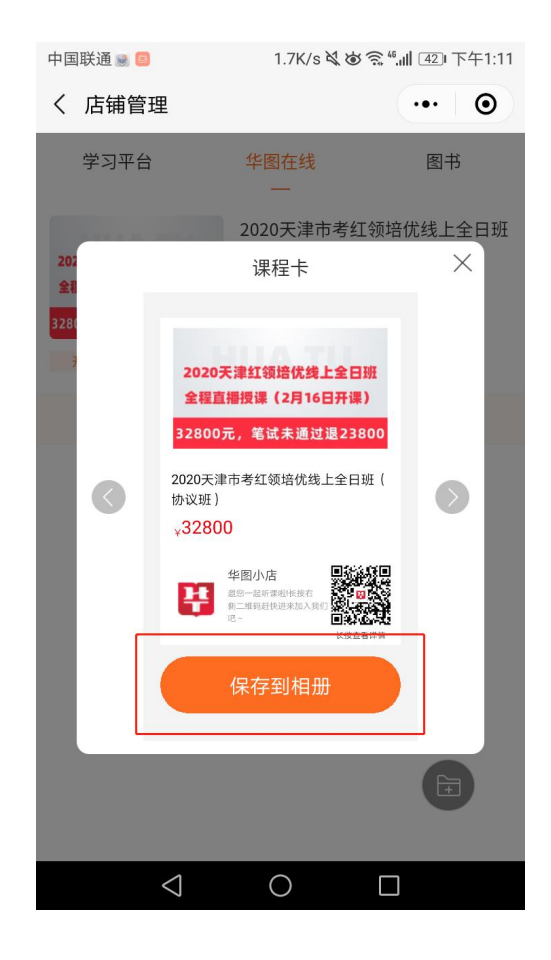

## 向右滑动推广课程卡有另外两种推广模式

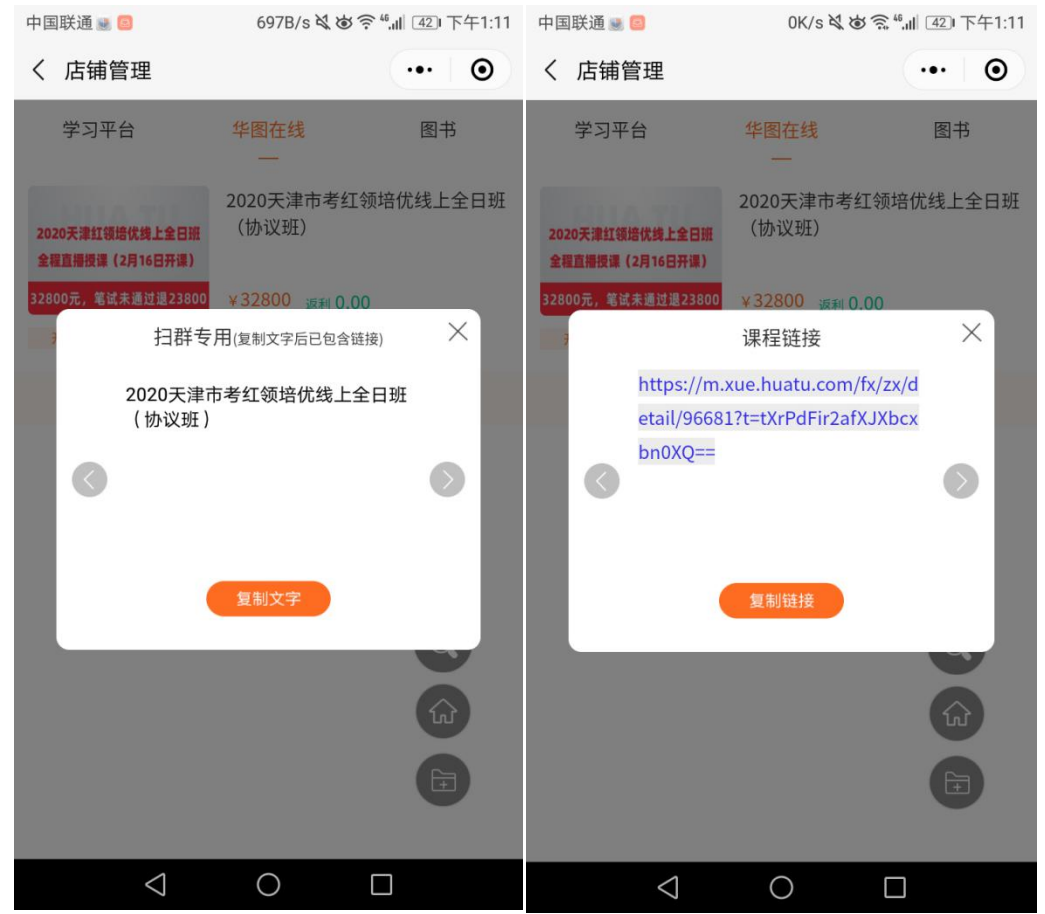

**天津分校华图小店微信咨询:18522407698(同手机号)**

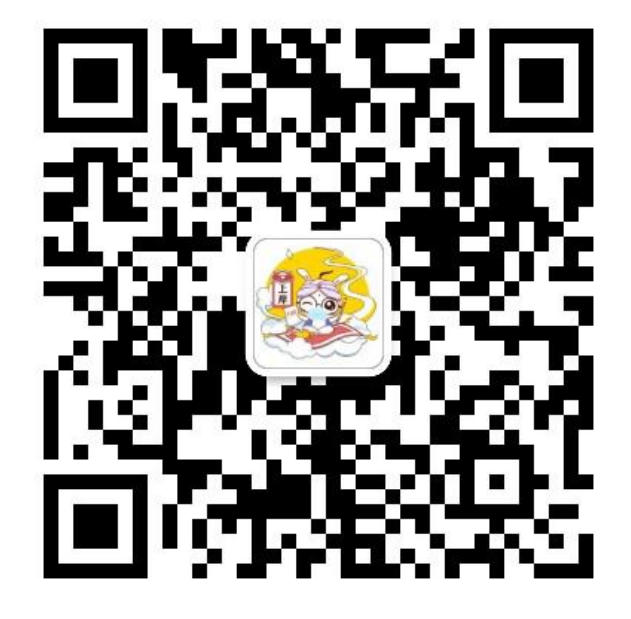